Tekst om het onderwerp heen laten lopen-

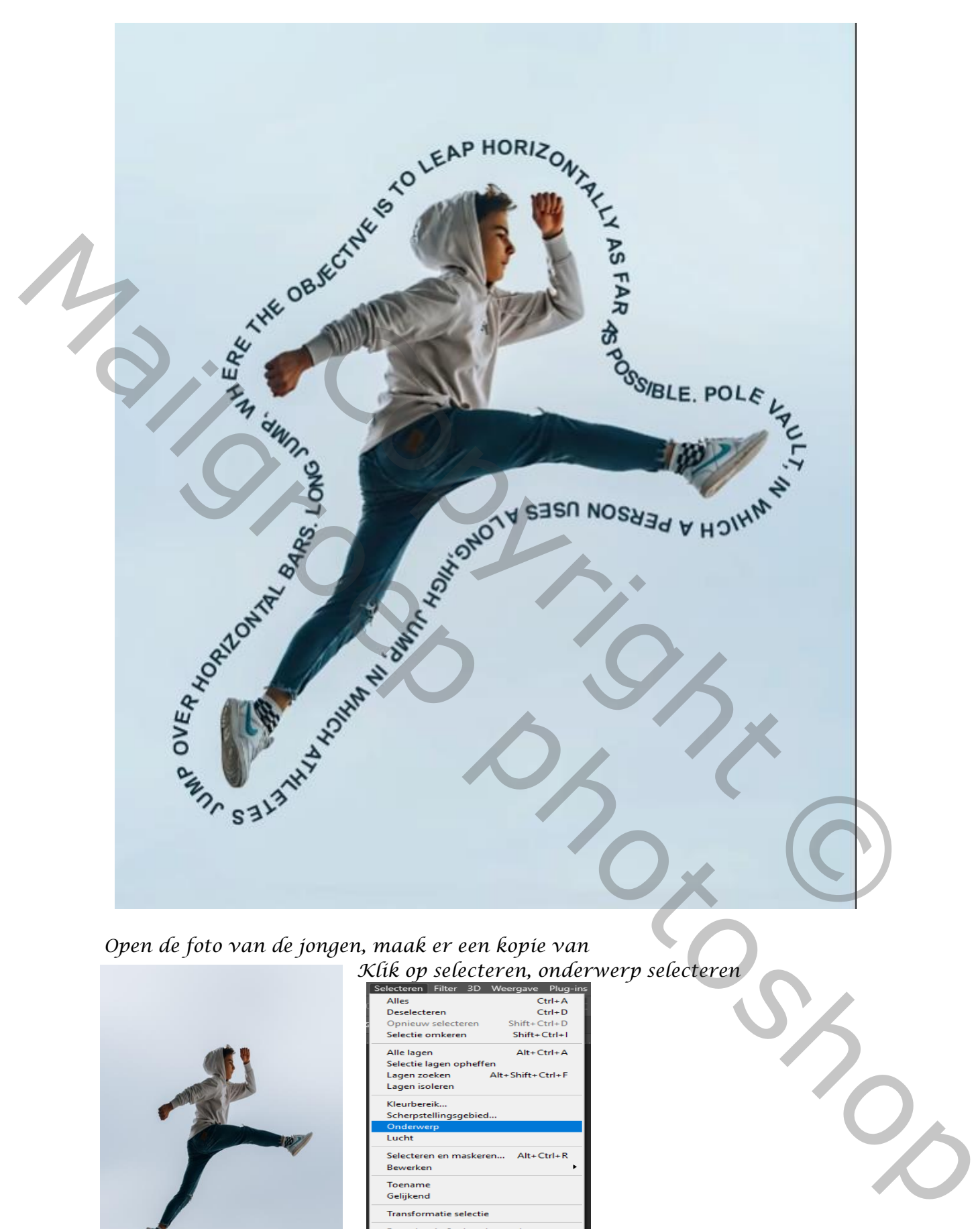

 *Open de foto van de jongen, maak er een kopie van Klik op selecteren, onderwerp selecteren* 

*1*

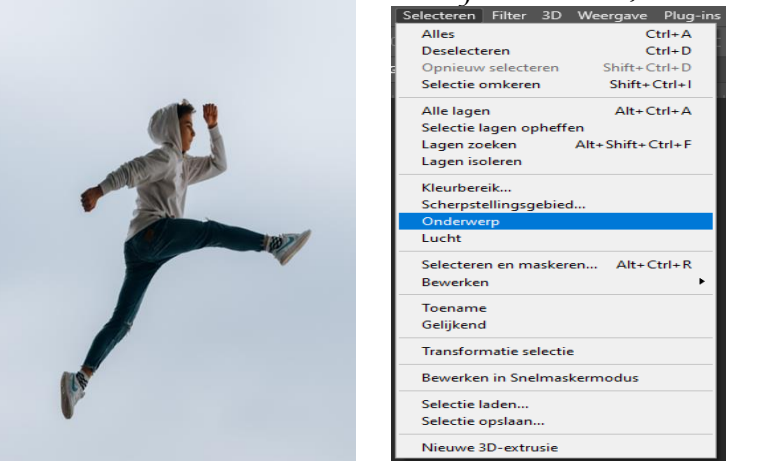

 *Tekst om het onderwerp laten lopen Ireene* 

## *Klik op selecteren ,bewerken klik op selecteren, bewerken selectie vergroten 90px, vloeiend maken 140px*

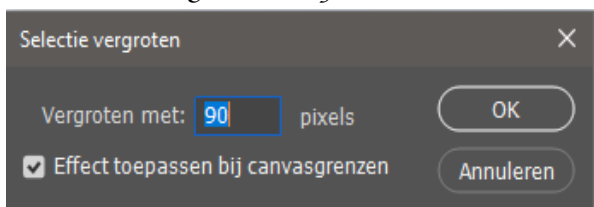

## *Klik op de foto en klik op tijdelijk pad maken zet de tolerantie op 1,0*

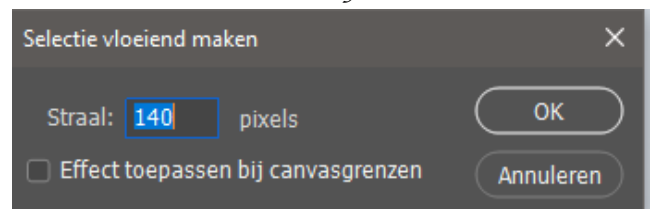

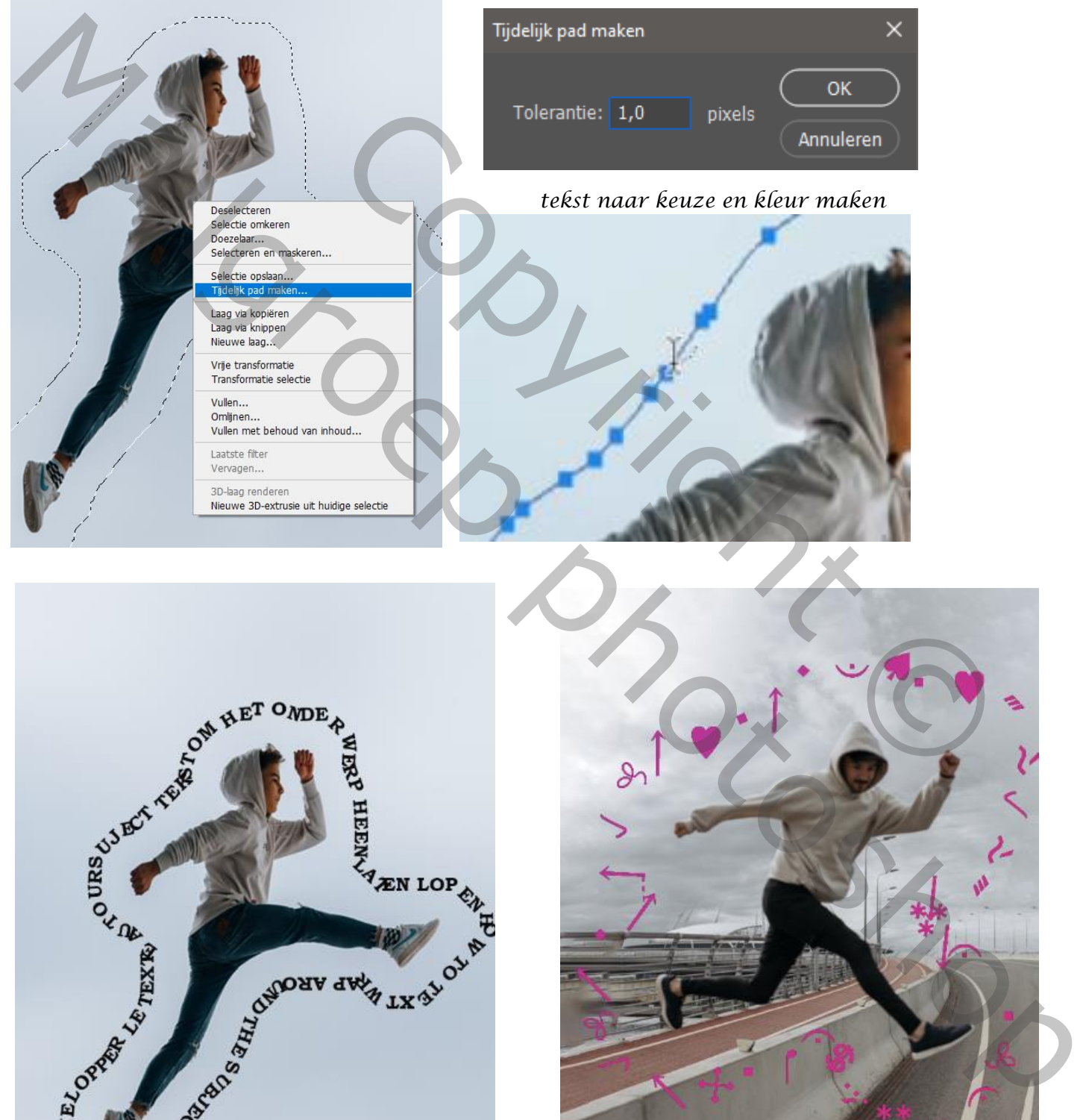

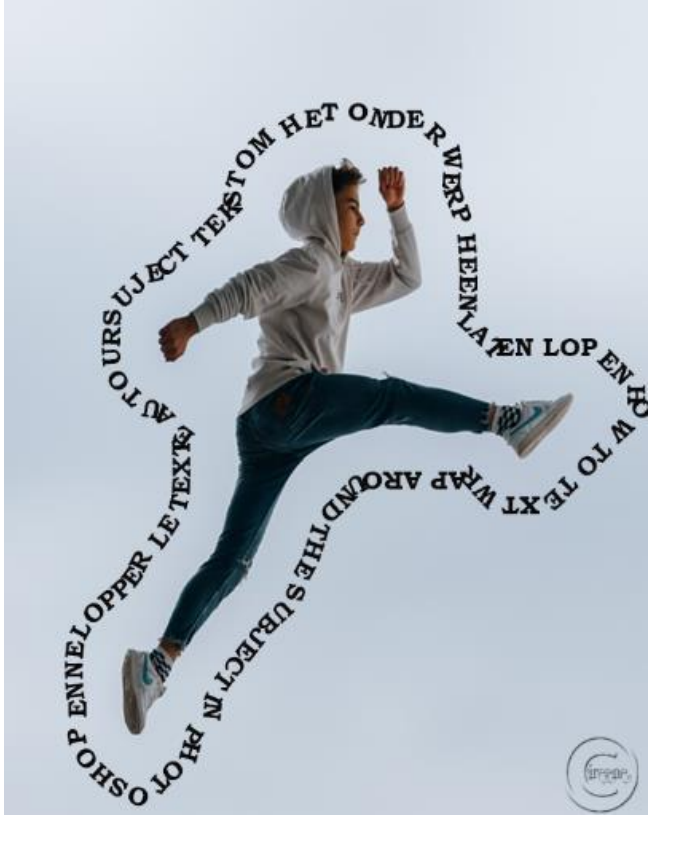

 *Tekst om het onderwerp laten lopen Ireene* 

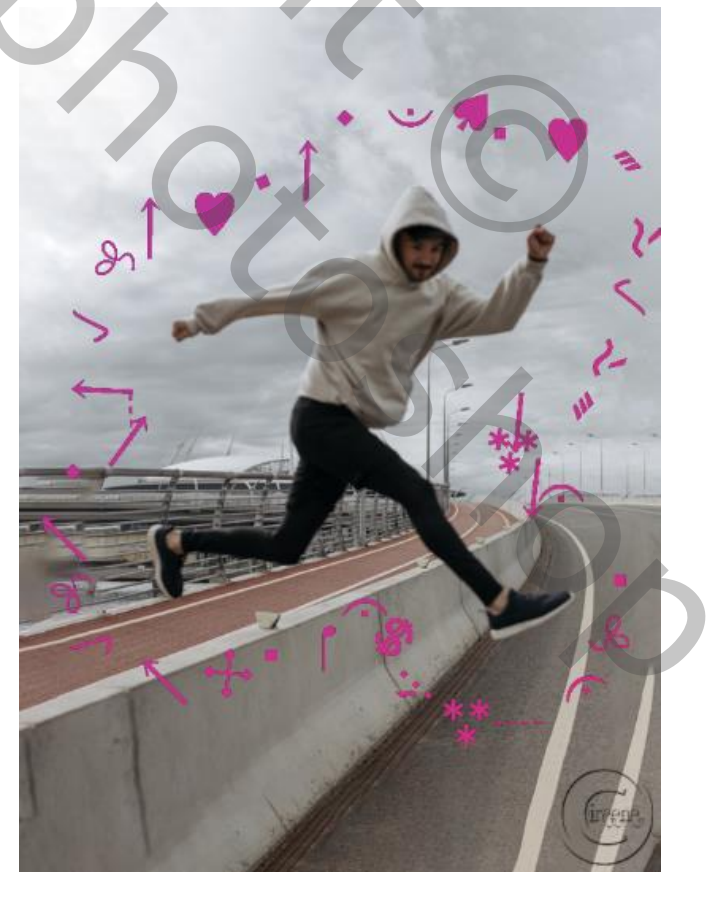